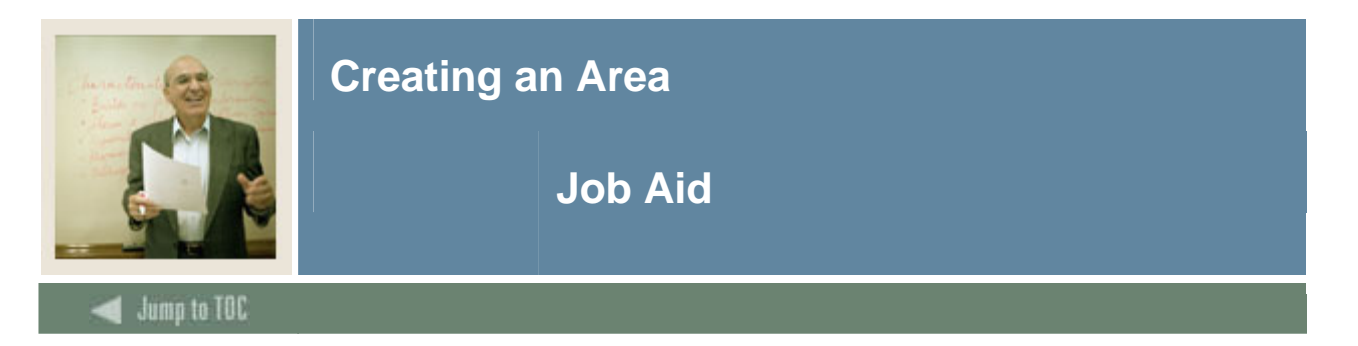

#### **Scenario**

The department chair of the Engineering Technology Department wants you to create the Electronic Engineering Technology Program, a captive program that dictates which courses must be taken in the specified order.

You need to give each area a code, and because these areas are used only in the DIPELET program and represent either a specific semester or GPA, the codes used try to indicate these meanings. For example, ELET11 represents ELET first year, first semester. ELET22 represents ELET second year, second semester.

You want to look at each area in the order of the semester it represents, so you have assigned the Priority in this relative order. There is nothing magic about the numbers used in your coding structure; they merely visually reflect the order in which compliance will try to fulfill the requirements of each area based on the priority number assigned later in this process as areas are attached to a program.

Use the procedures that follow to define the general requirements for the following areas  $(XX =$ your initials):

- XX ELET11
- XX ELET12
- XX ELET21
- XX ELET22
- XX\_ELETMGPA

Start by creating the codes on the Area Library Form (SMAALIB), then define the requirements on the Area Requirements Form (SMAAREA).

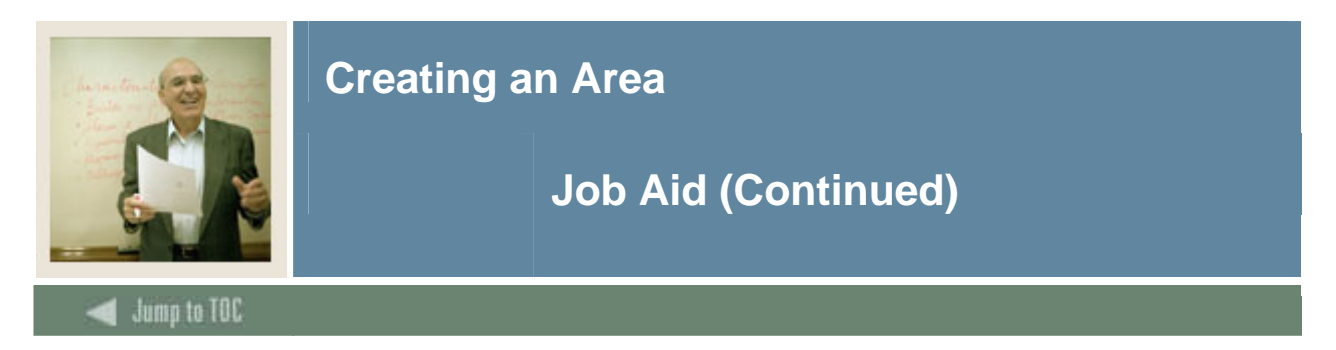

# **Area Library Form (SMAALIB)**

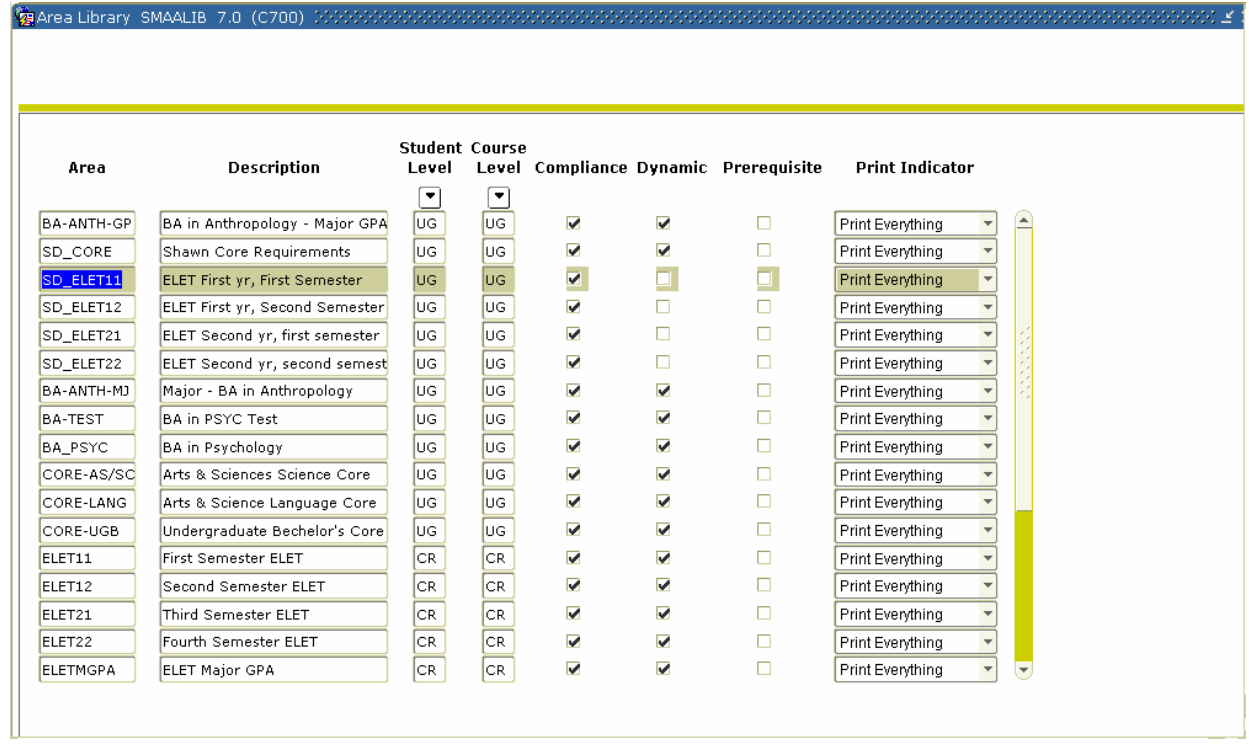

Note: As you go through the process of creating an area, notice the similarities between the Group and Area forms/options.

#### **Procedure**

Follow these steps to create an area.

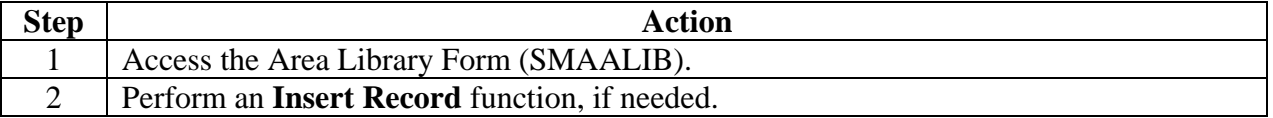

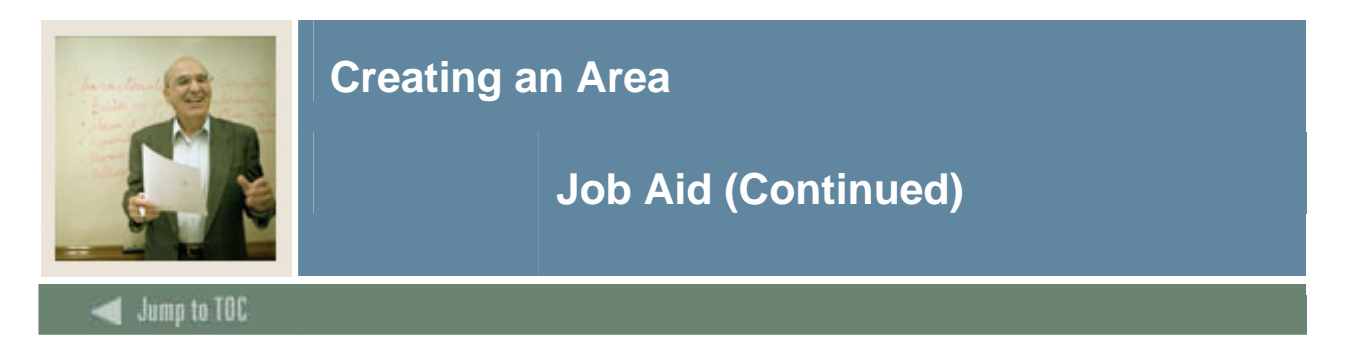

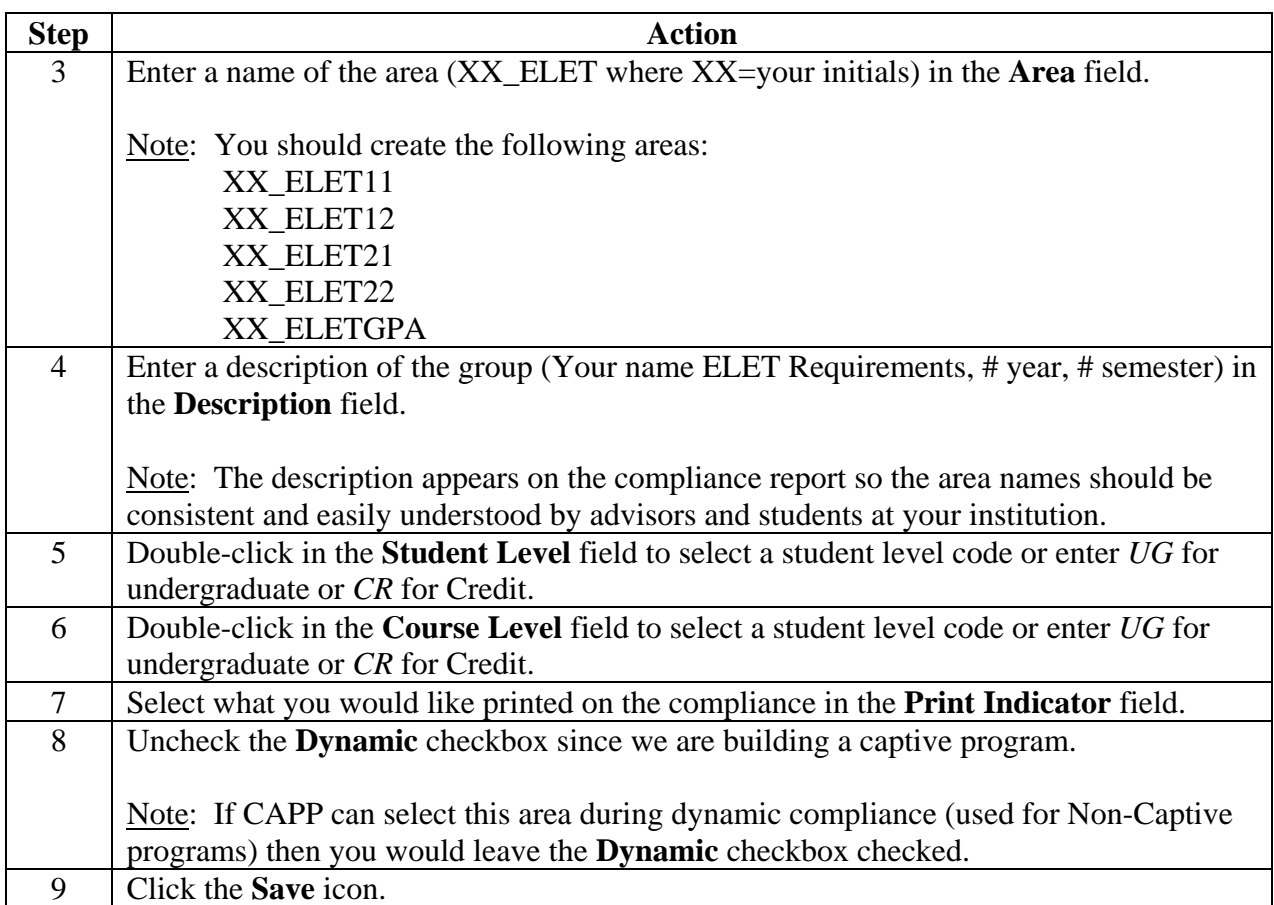

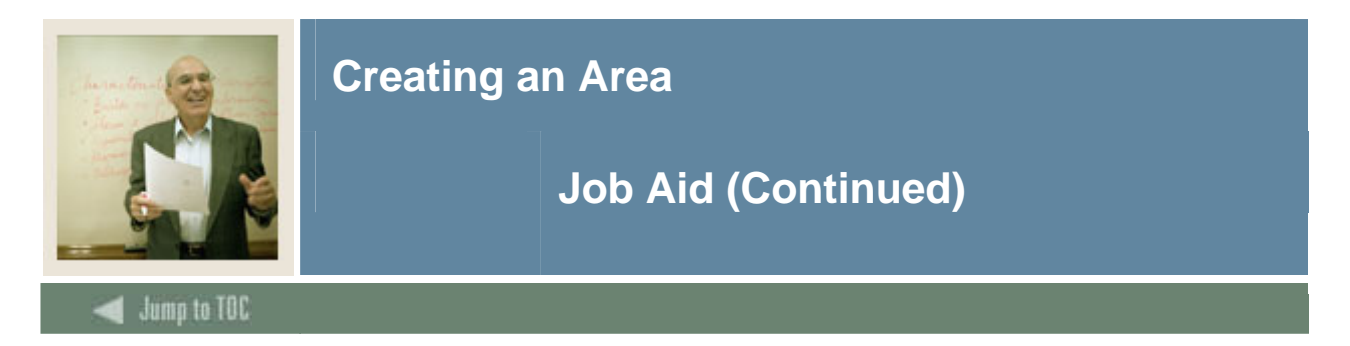

# **Options - Area Qualifiers**

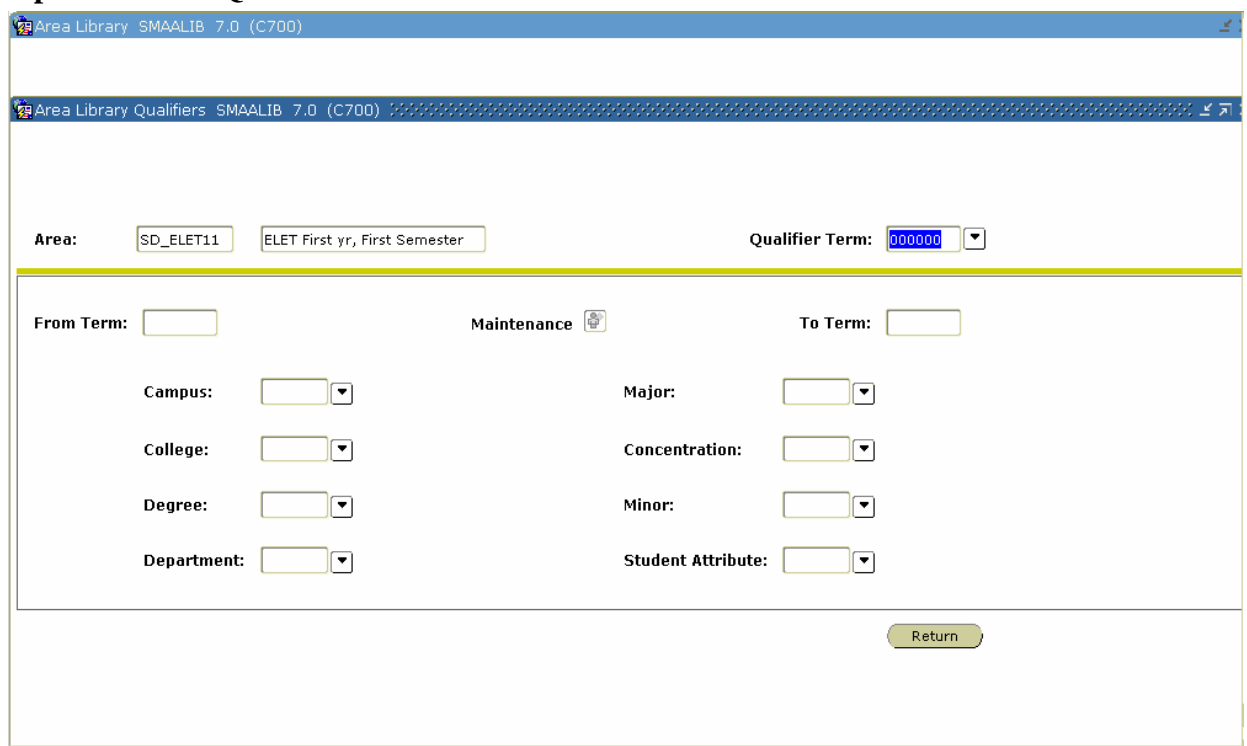

## **Procedure**

Follow these steps to view area qualifiers.

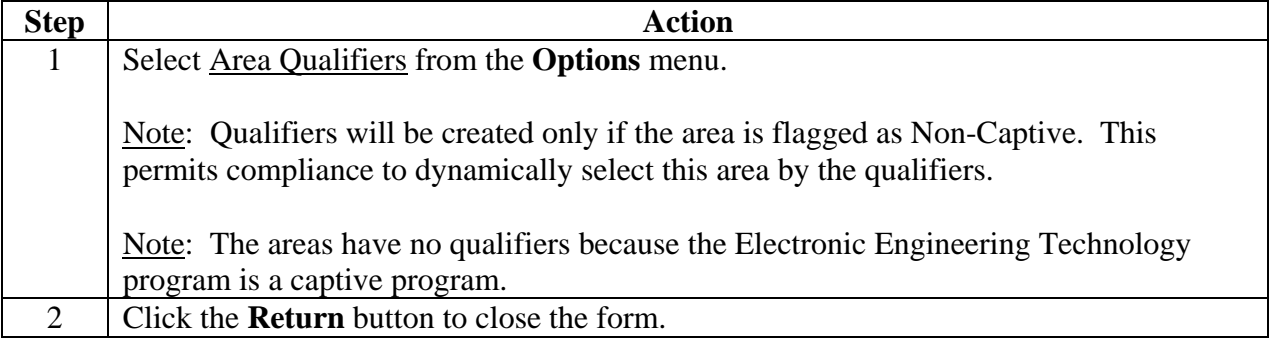

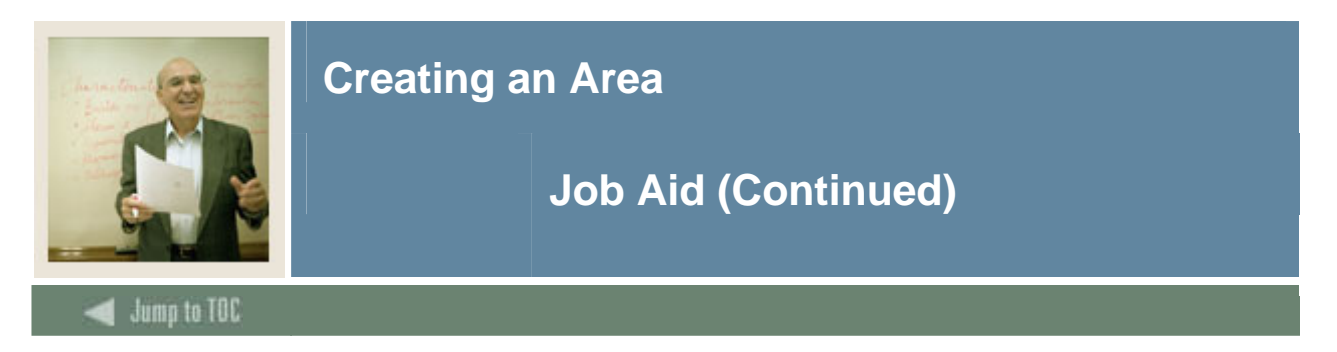

# **Area Requirement Form (SMAAREA)**

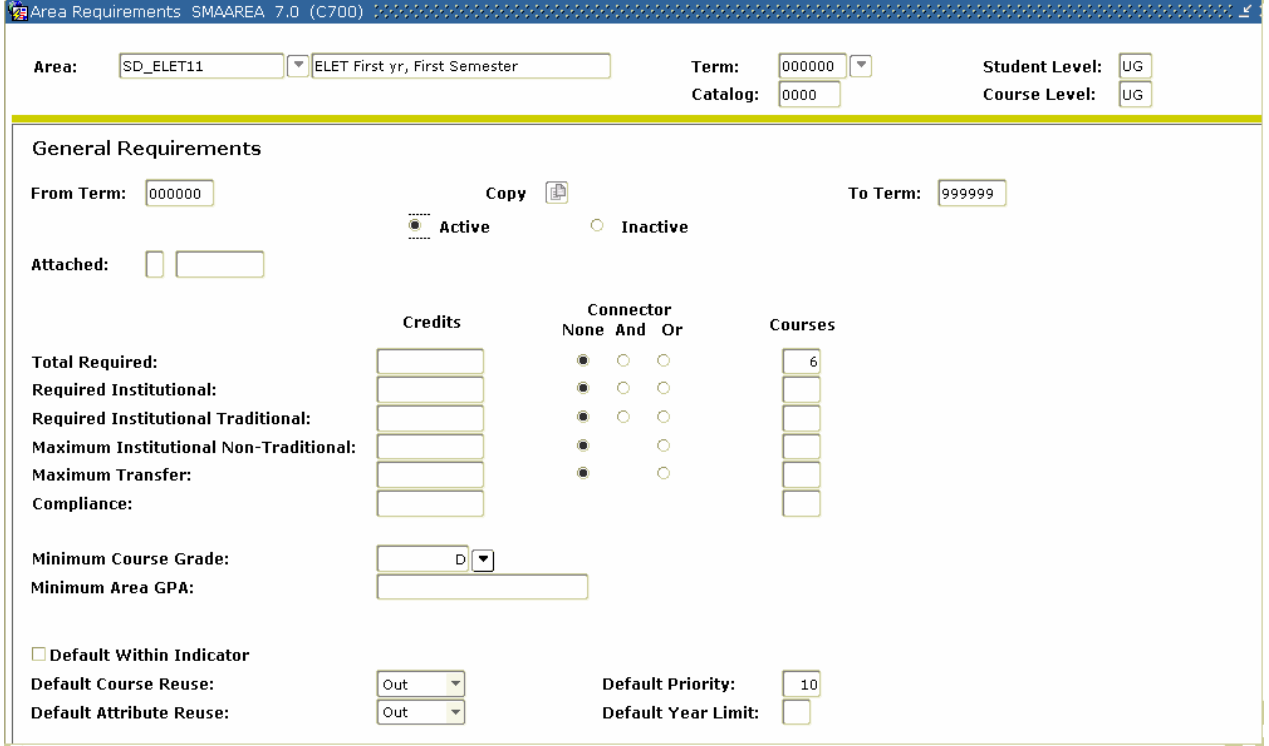

# **Procedure**

Follow these steps to define area requirements.

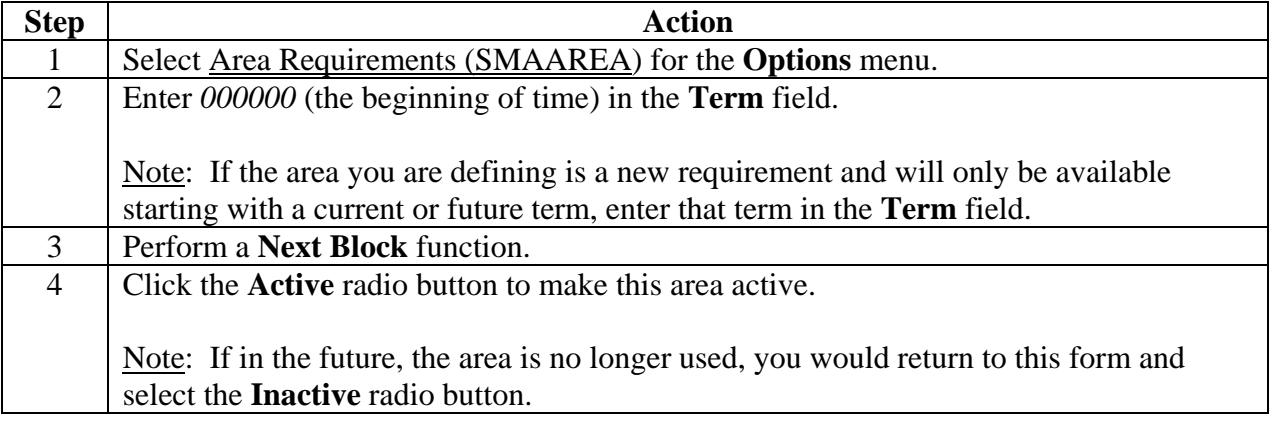

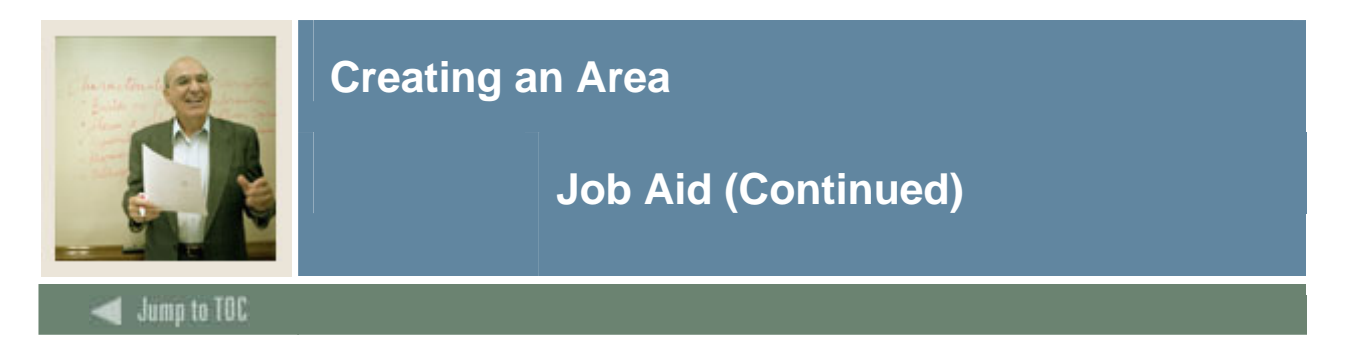

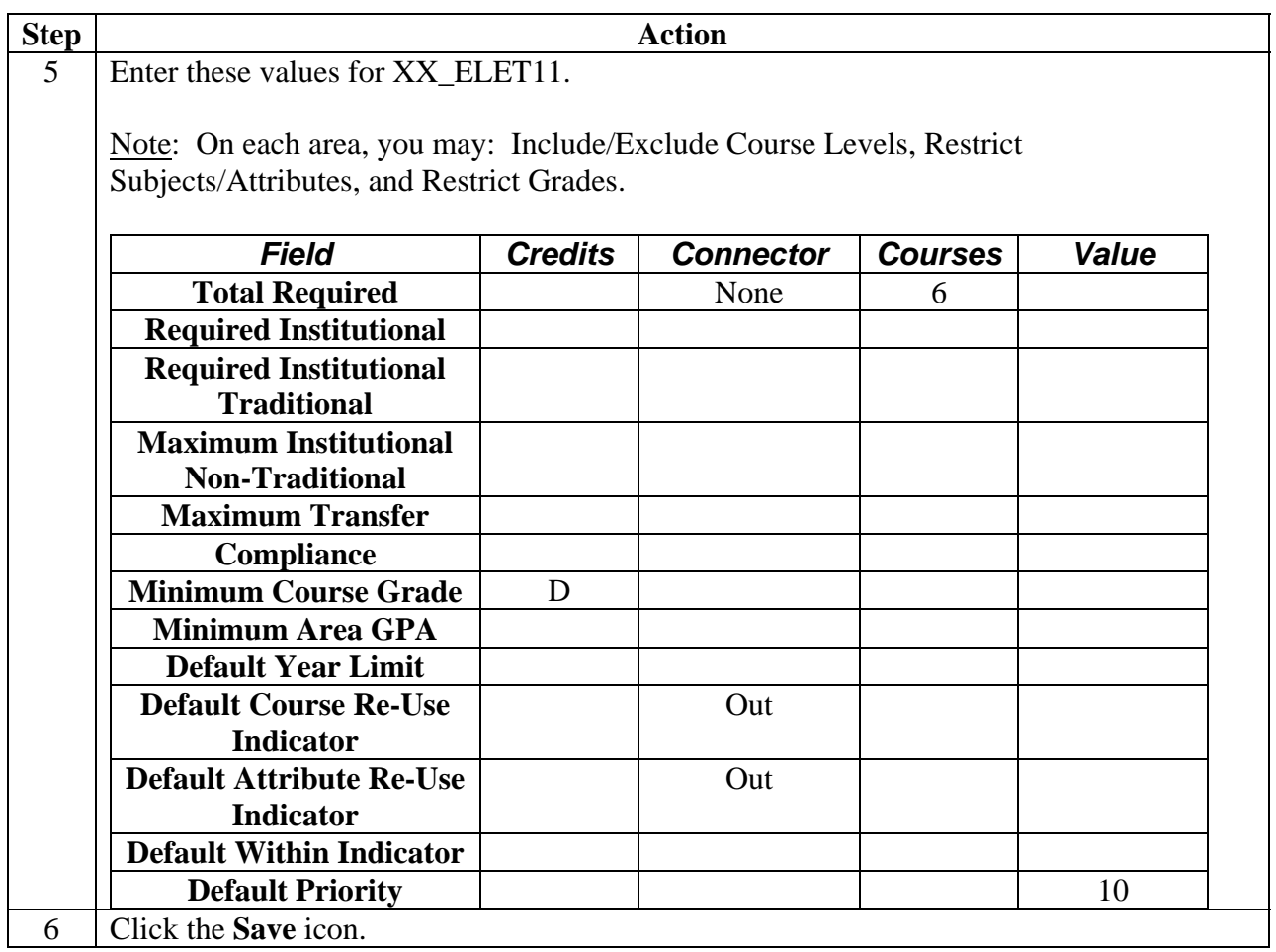

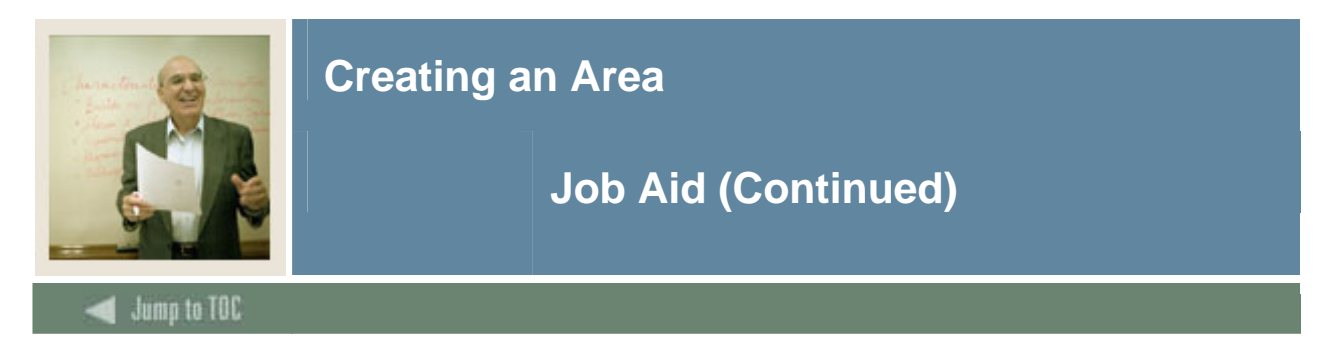

# **Options – Area Text**

Select Area Text to enter comments which display on the compliance report.

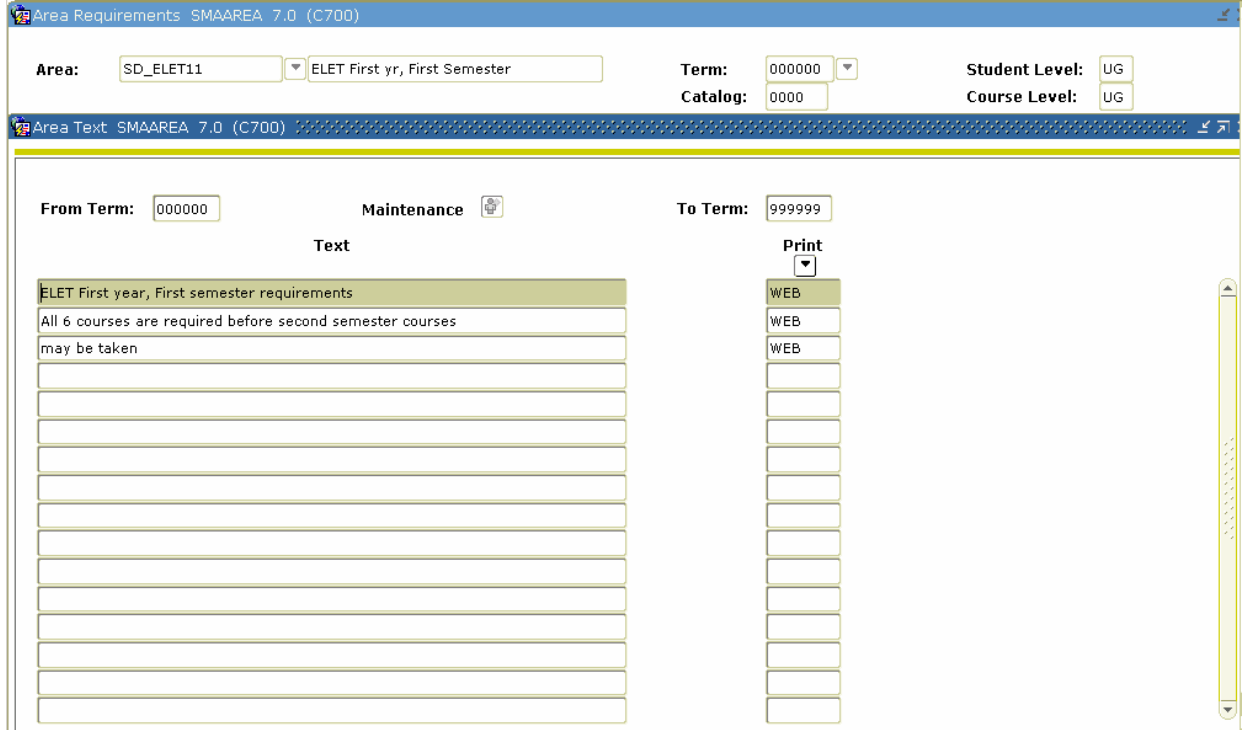

#### **Procedure**

Follow these steps to enter comments.

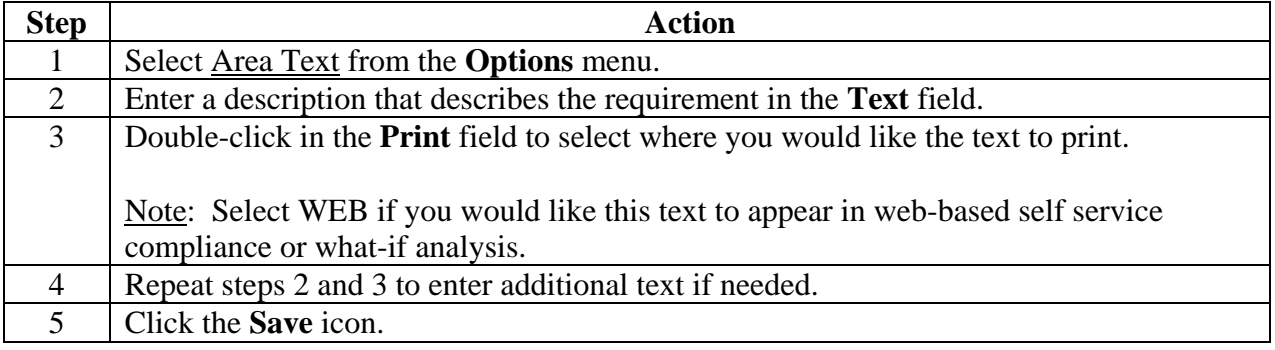

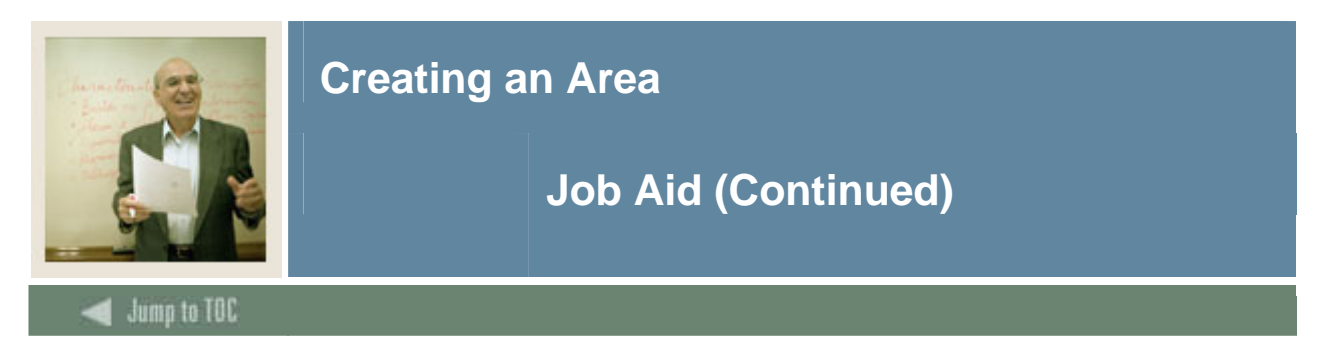

## **Options – Group Restricted Subjects/ Attributes**

Select Area Restricted Subjects/Attributes to limit subjects and/or attributes that will satisfy the requirements for the area.

*Example*: If you were setting up group requirements for a very restrictive Engineering program that only allowed electives from courses in the Engineering department, you would use this option to restrict the courses to just those in the Engineering department.

Caution: You should only set restrictions if absolutely necessary and the restrictions are needed because it is too cumbersome to list all the courses in the Group Course/Attribute Attachment option.

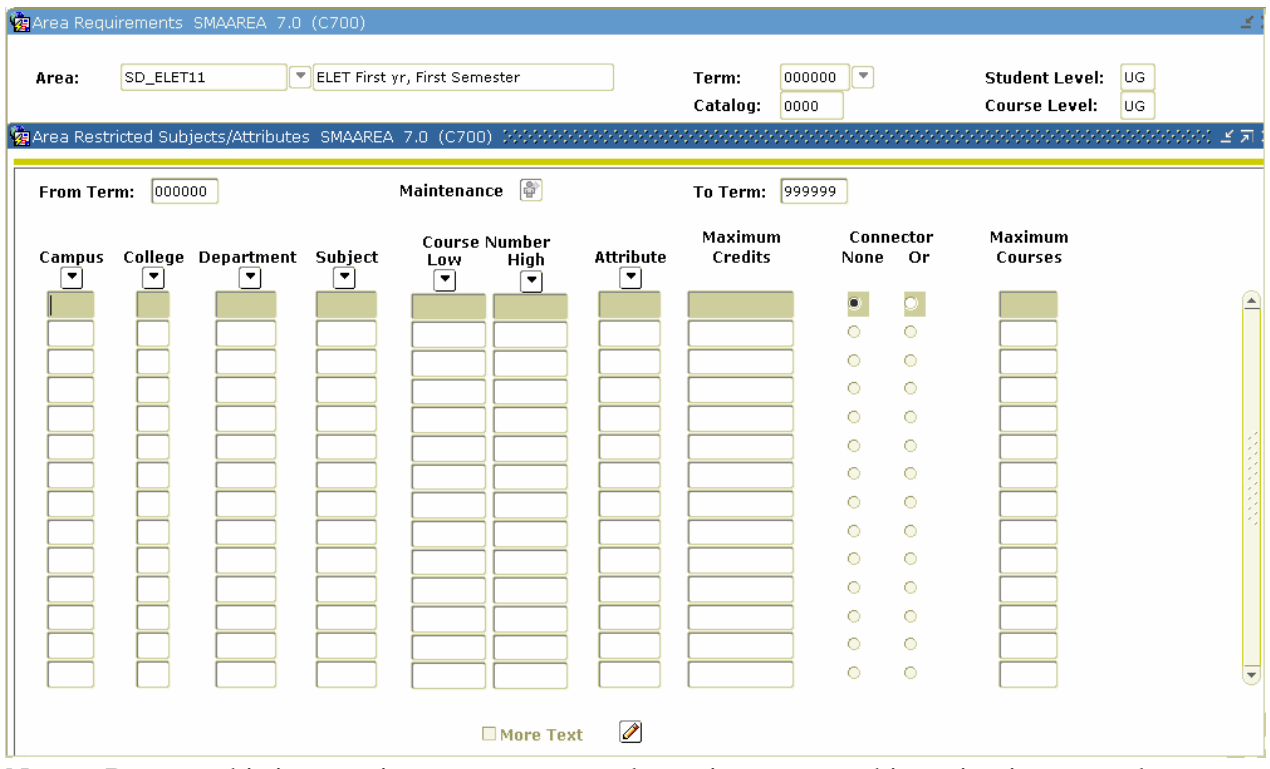

Notes: Because this is a captive program, not a dynamic program, this option is not used.

Notice that this form has the same layout and functions as the Group Restricted Subjects/Attributes option on the Group Requirements Form (SMAGROP).

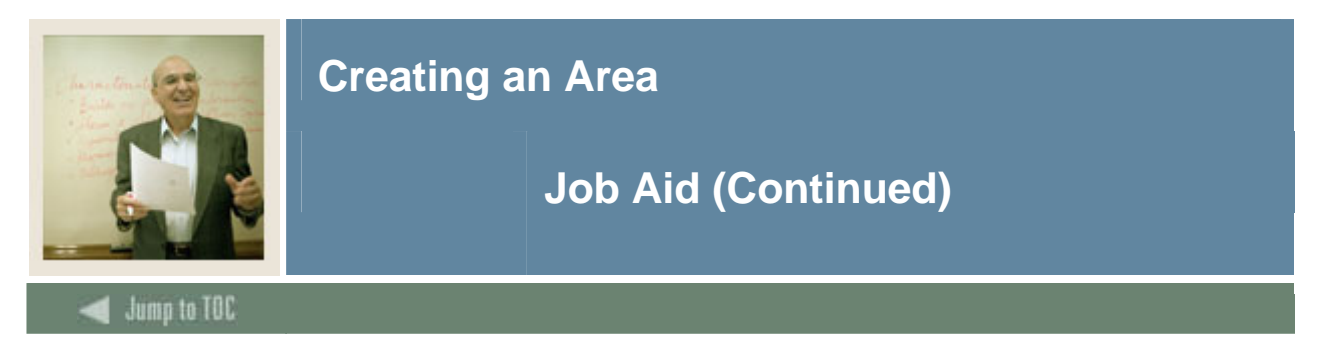

## **Options – Area Restricted Grades**

Select Area Restricted Grades to restrict which grades will be accepted to fulfill the requirements of the area.

*Example*: You would use this option if you would like to further restrict the number of D grades that will be accepted to fulfill the requirements of the area. On the Area Requirements page, you set the **Minimum Course Grade** field to D. On this page, you could enter *D* in the **Grade** field and enter *6* in the **Maximum Credits** field to limit the number of D grades that will be accepted to meet this requirement.

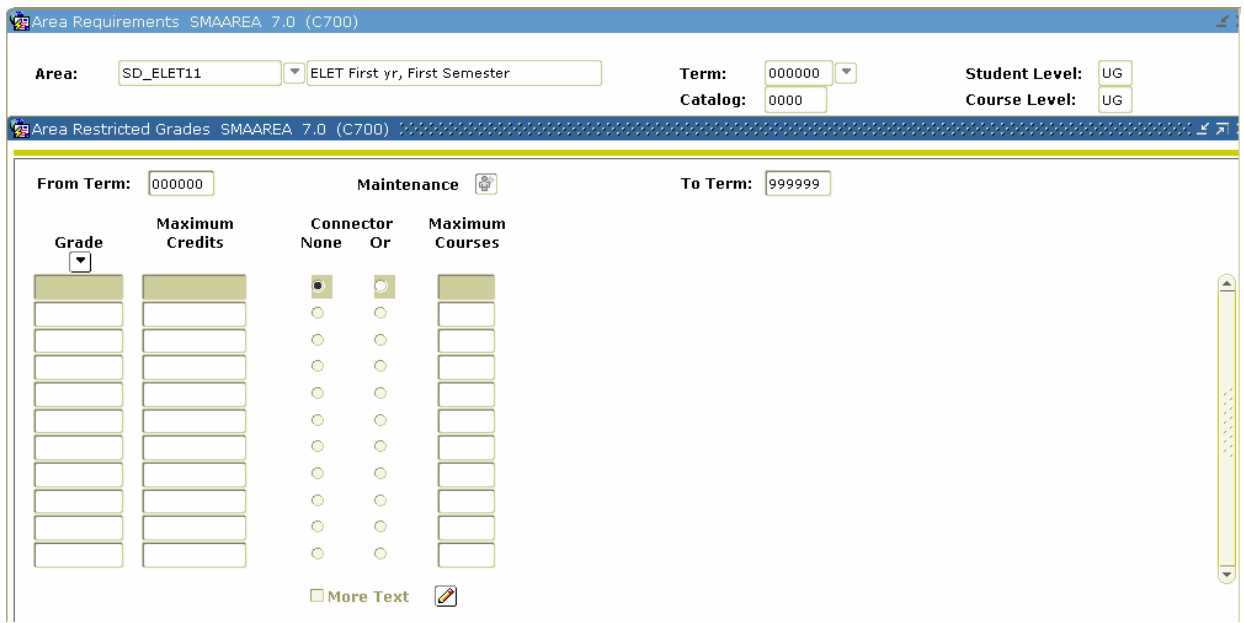

## **Procedure**

Follow these steps to restrict grades

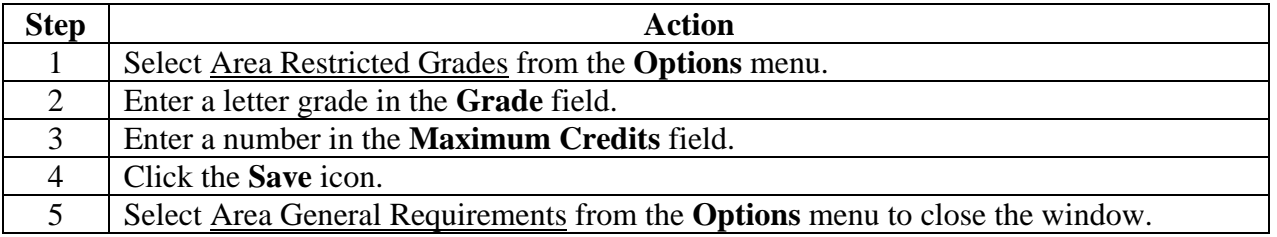

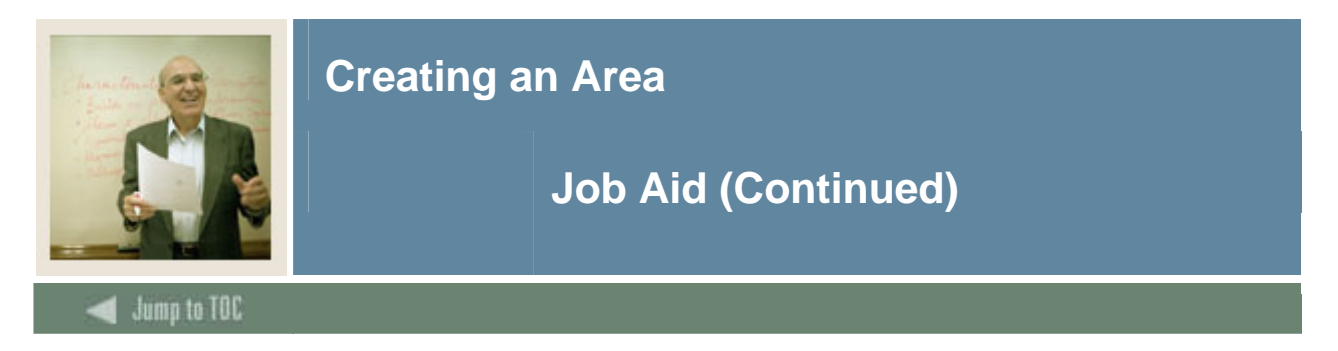

#### **Options – Attach Course/ Attributes to Area**

Select Attach Course/Attributes to Area to enter the details regarding the courses and/or attributes that will fulfill the area requirements.

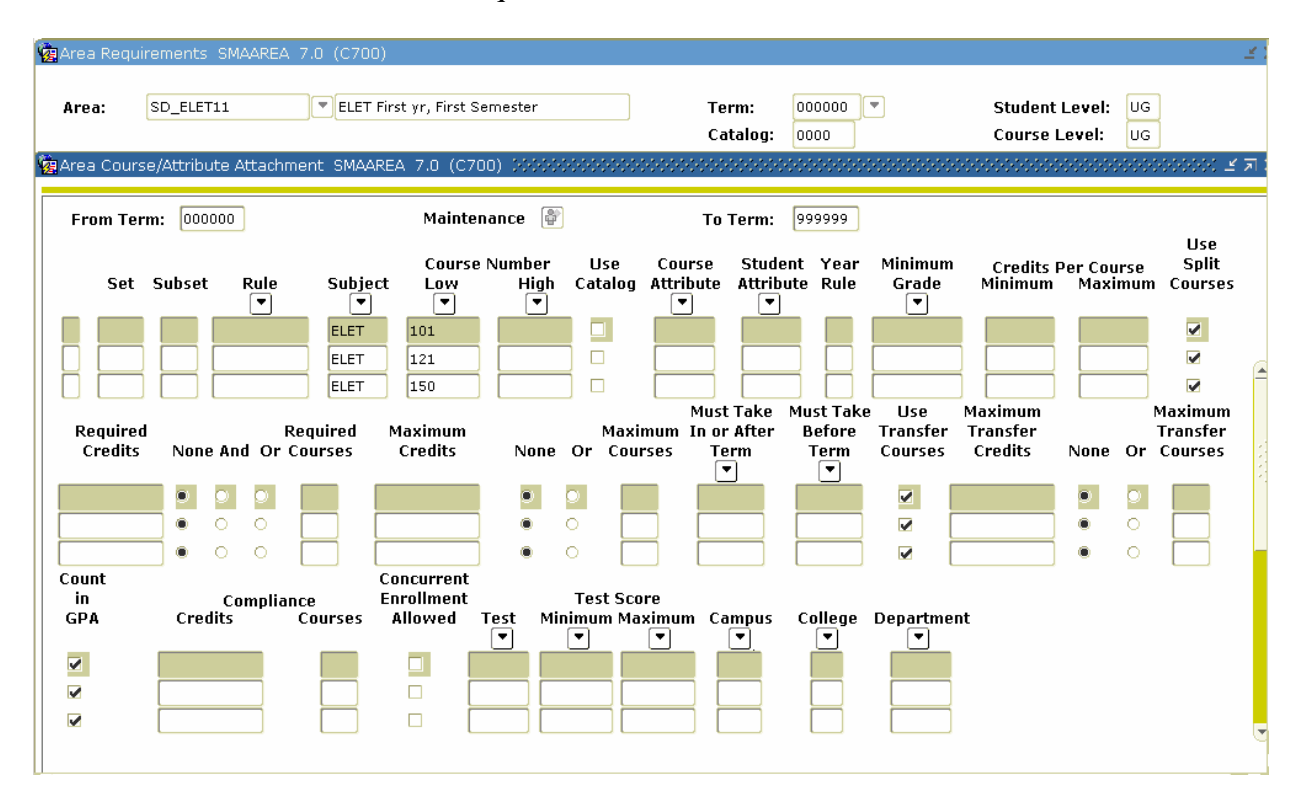

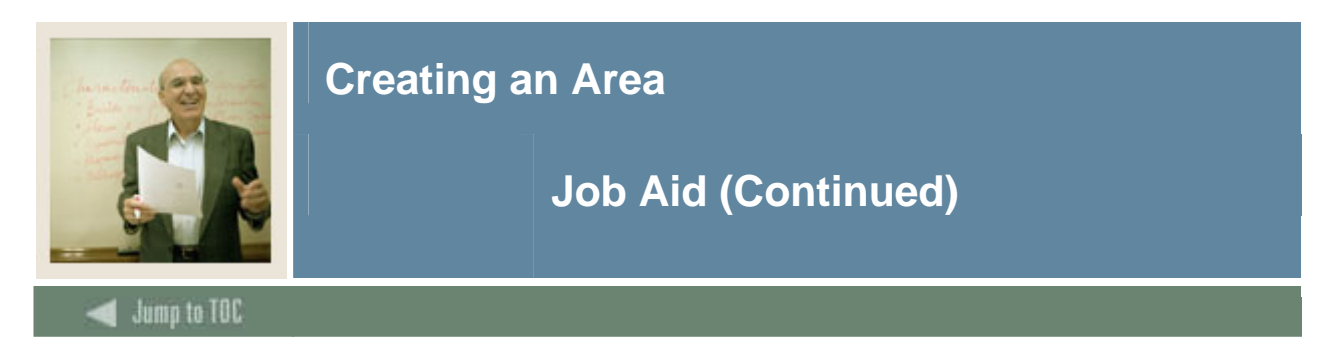

## **Procedure**

Follow these steps to enter course details.

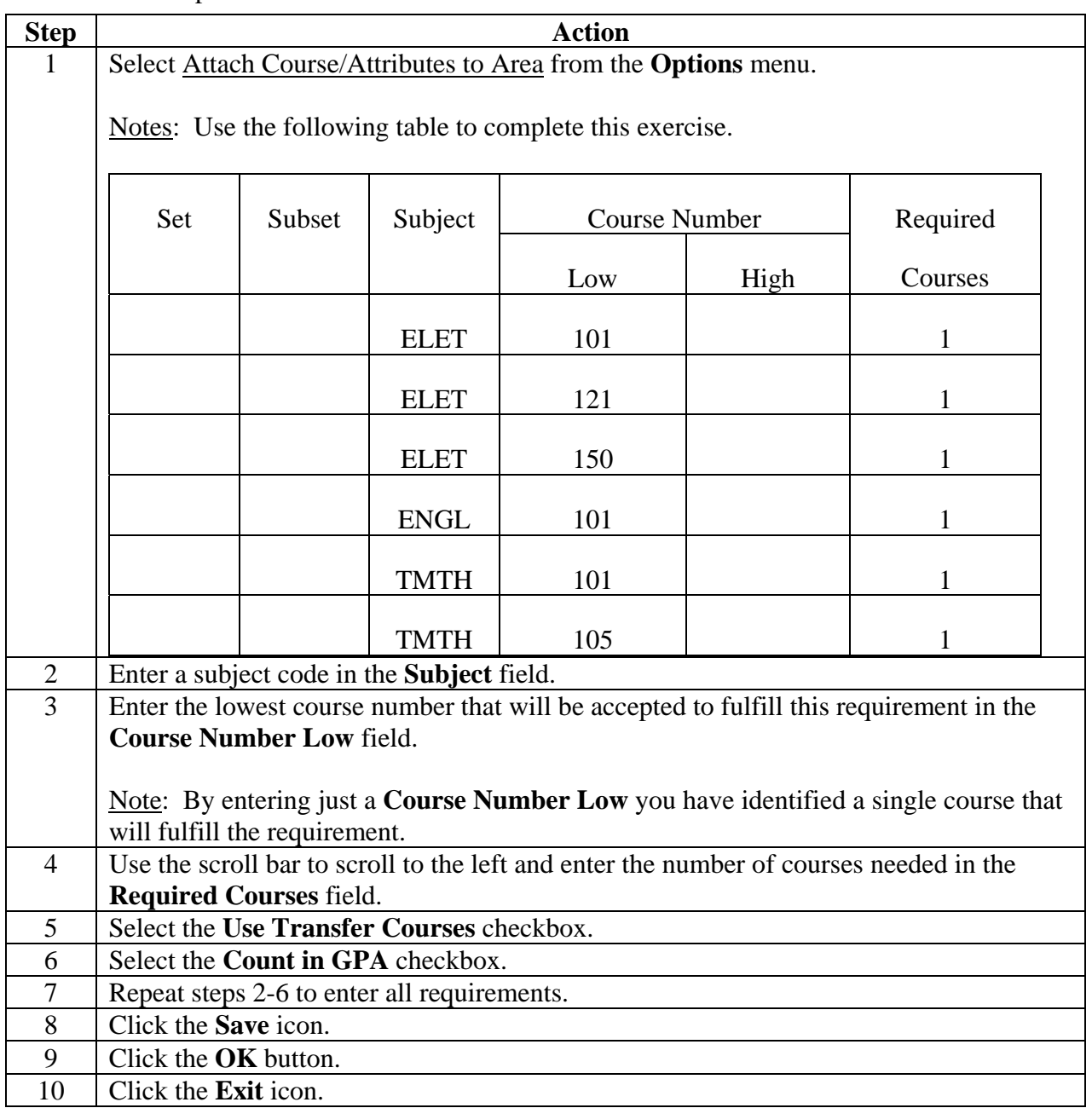

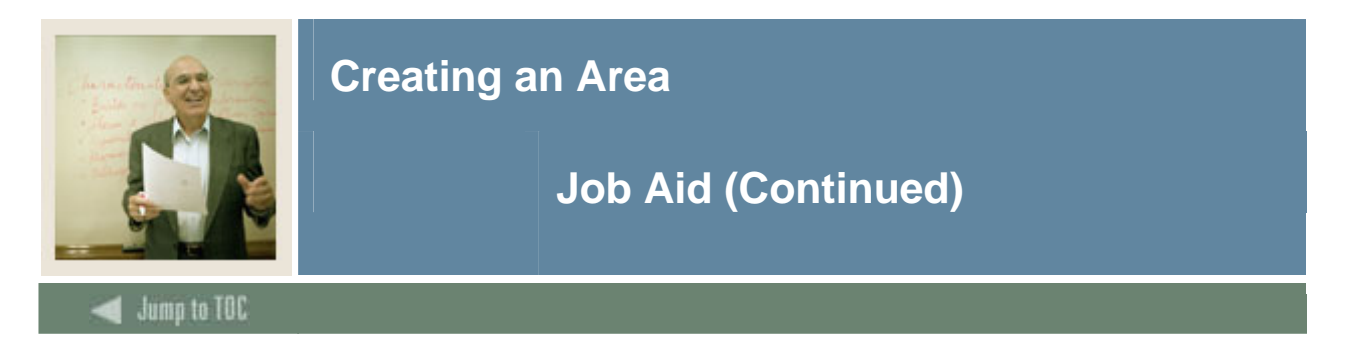

## **XX\_ELET22**

Now we are going to repeat this entire process to create another area of your program:  $XX$  ELET22 (where  $XX=$  your initials). The course requirements for the previous area used set and subset logic to choose between courses. In this area, there are Technical Electives which state that the student can select any two of the following courses: ELET 260, MICR 270, or TMTH 204. Because the student must choose 2 out of the 3 courses, a rule will need to be created.

Working from the easiest course requirement to the most complex, first enter courses, then use set/subset logic to enter a choice between courses, and finally create a rule to choose multiple courses from a list of courses.

Notes: The following procedure is a streamlined version of the procedures starting on page 2. Because we do not need all the options, this set of procedures will not include them. Very often, you can use these simplified procedures to set up your areas. If you have an area that is more complex, then you can use the other options as needed.

On each area you should use the following options:

- Area Qualifiers
- Area Requirements (SMAAREA)
	- o Area Text
	- o Attach Course/Attribute To Area

You may also use these options if you desire:

- Area Requirements (SMAAREA)
	- o Include/Exclude Course Levels
	- o Restrict Subjects/Attributes

Restrict Grades.

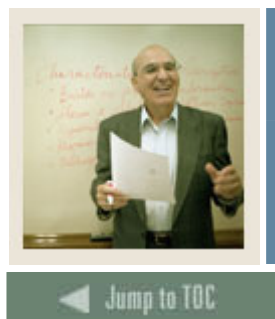

I

**Creating an Area** 

# **Procedure**

Follow these steps to set up the XX\_ELET22 area in CAPP.

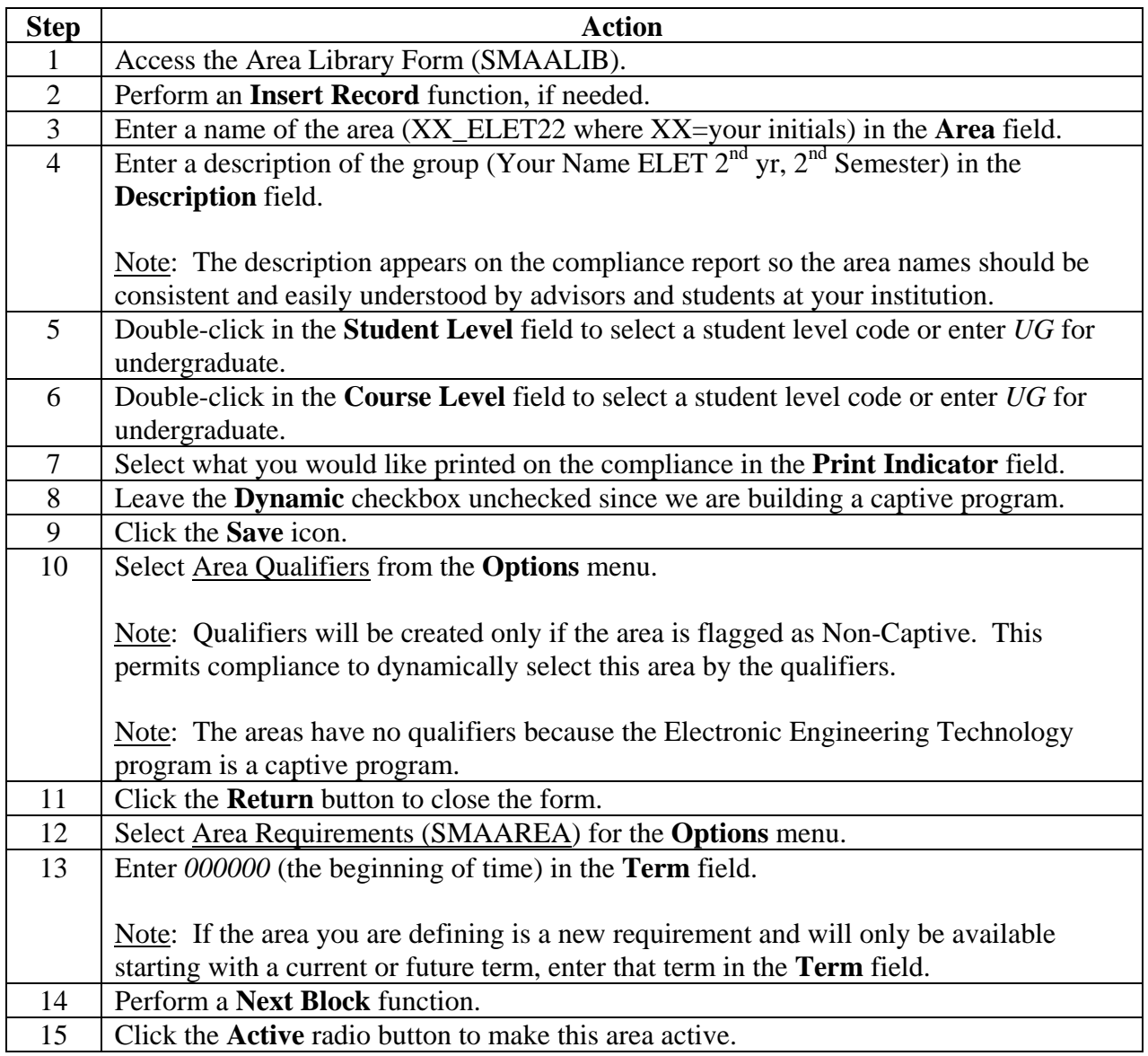

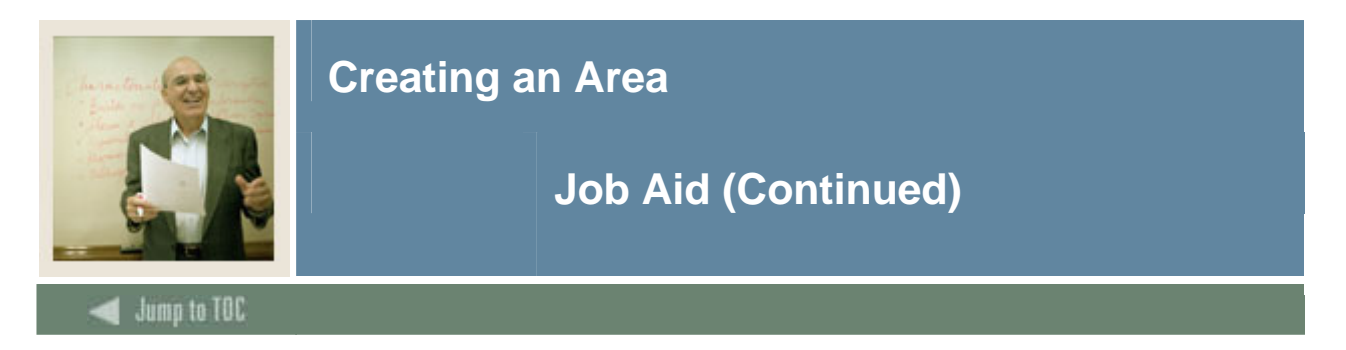

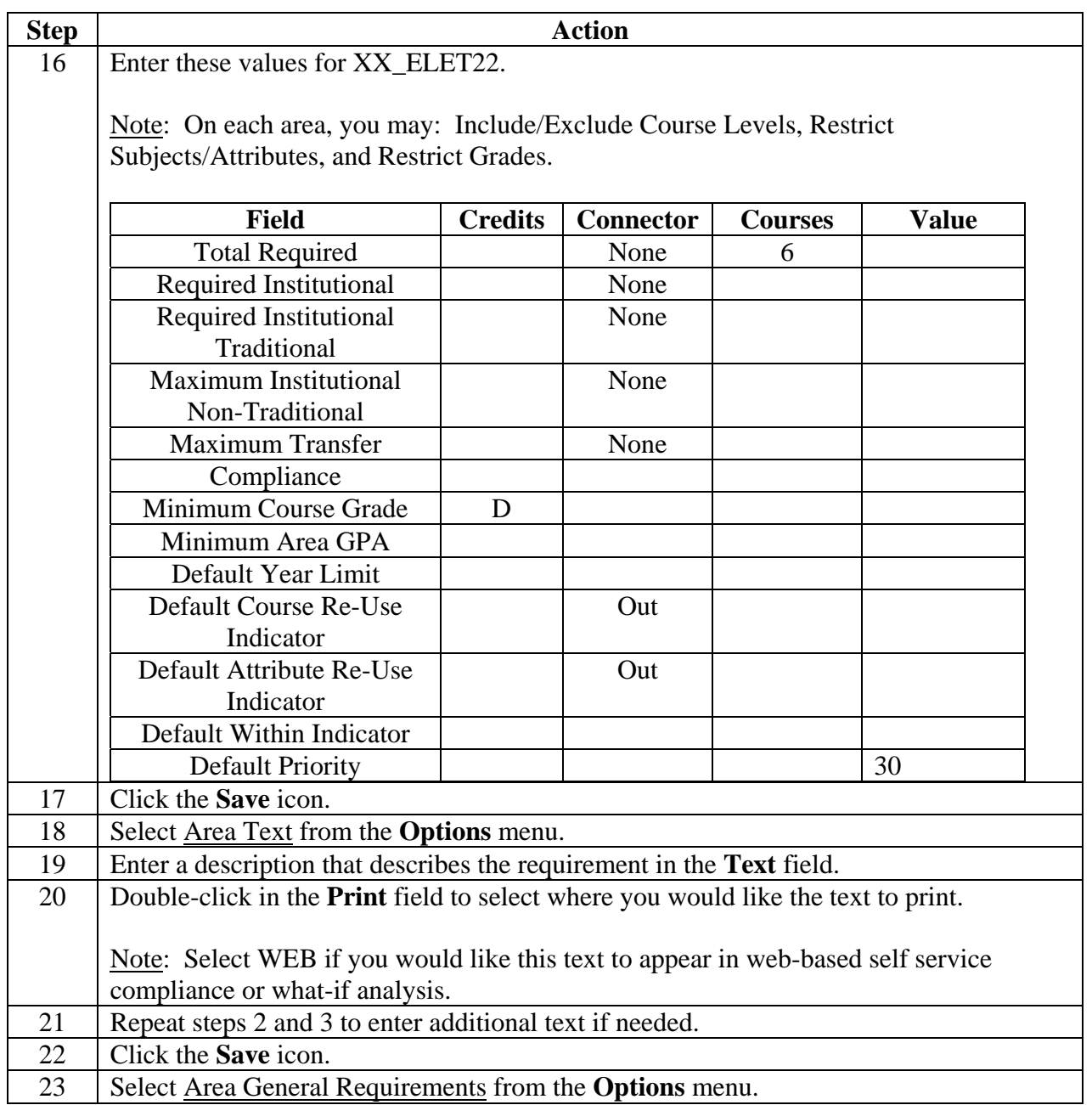

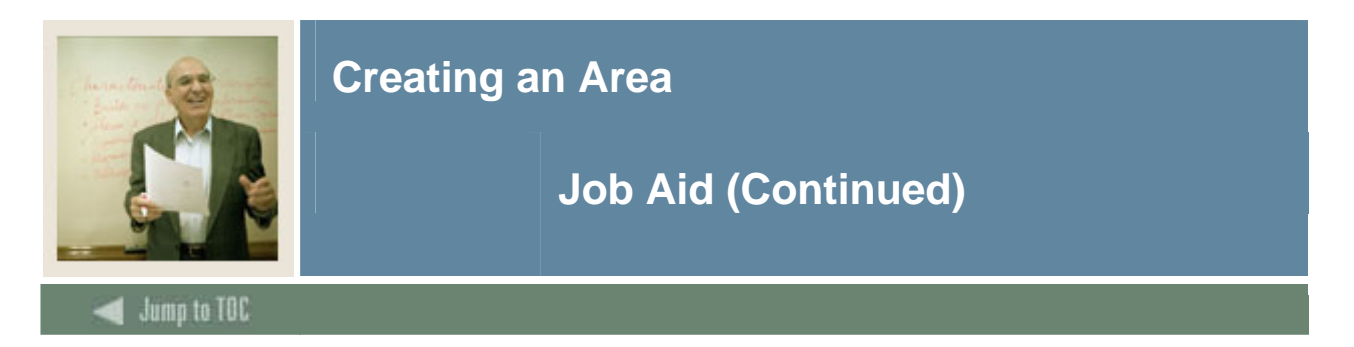

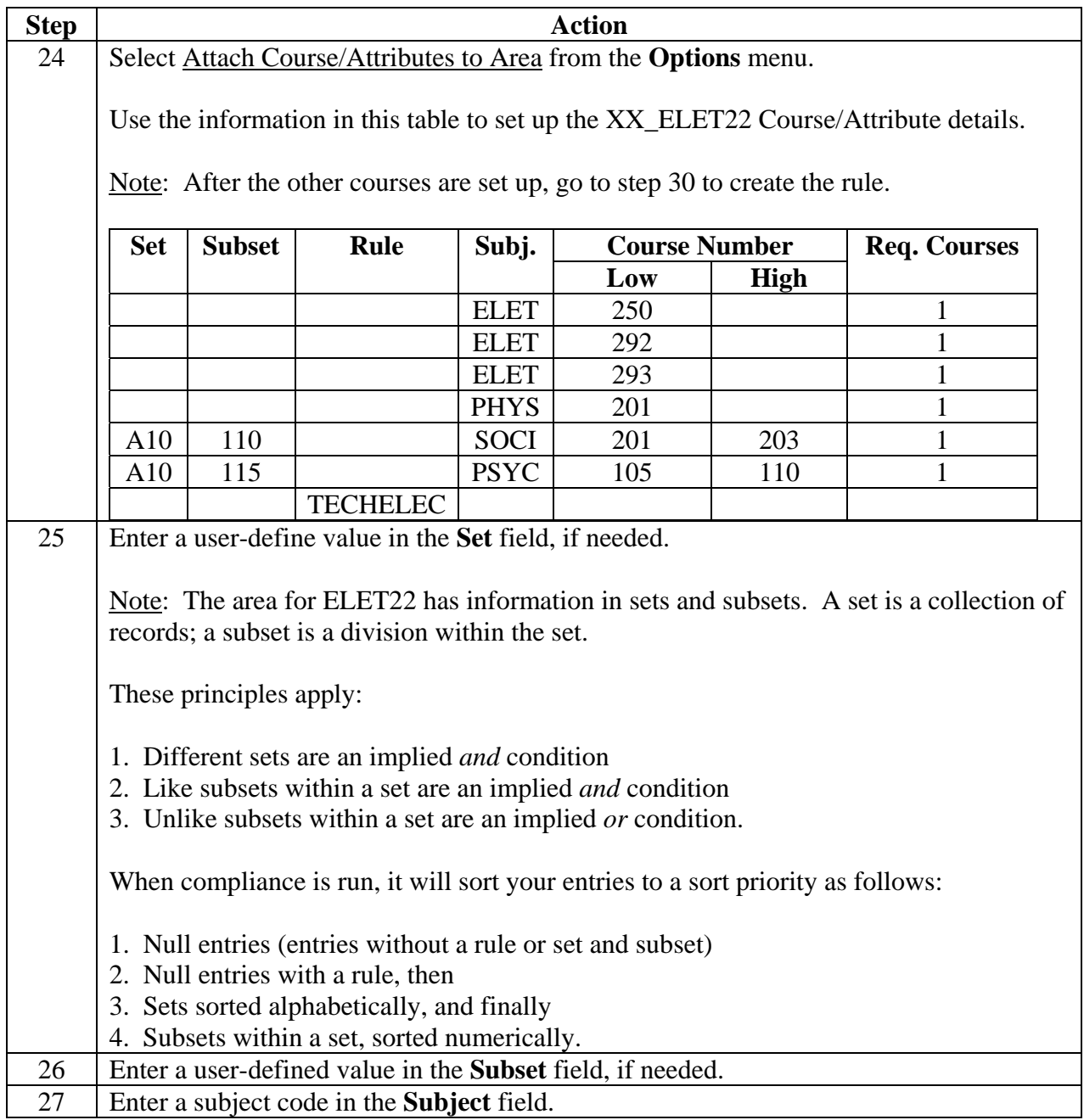

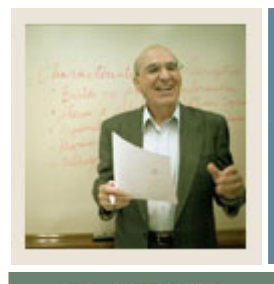

**Creating an Area** 

# **Job Aid (Continued)**

 $\blacktriangleleft$  Jump to TOC

# **Procedure, continued**

I

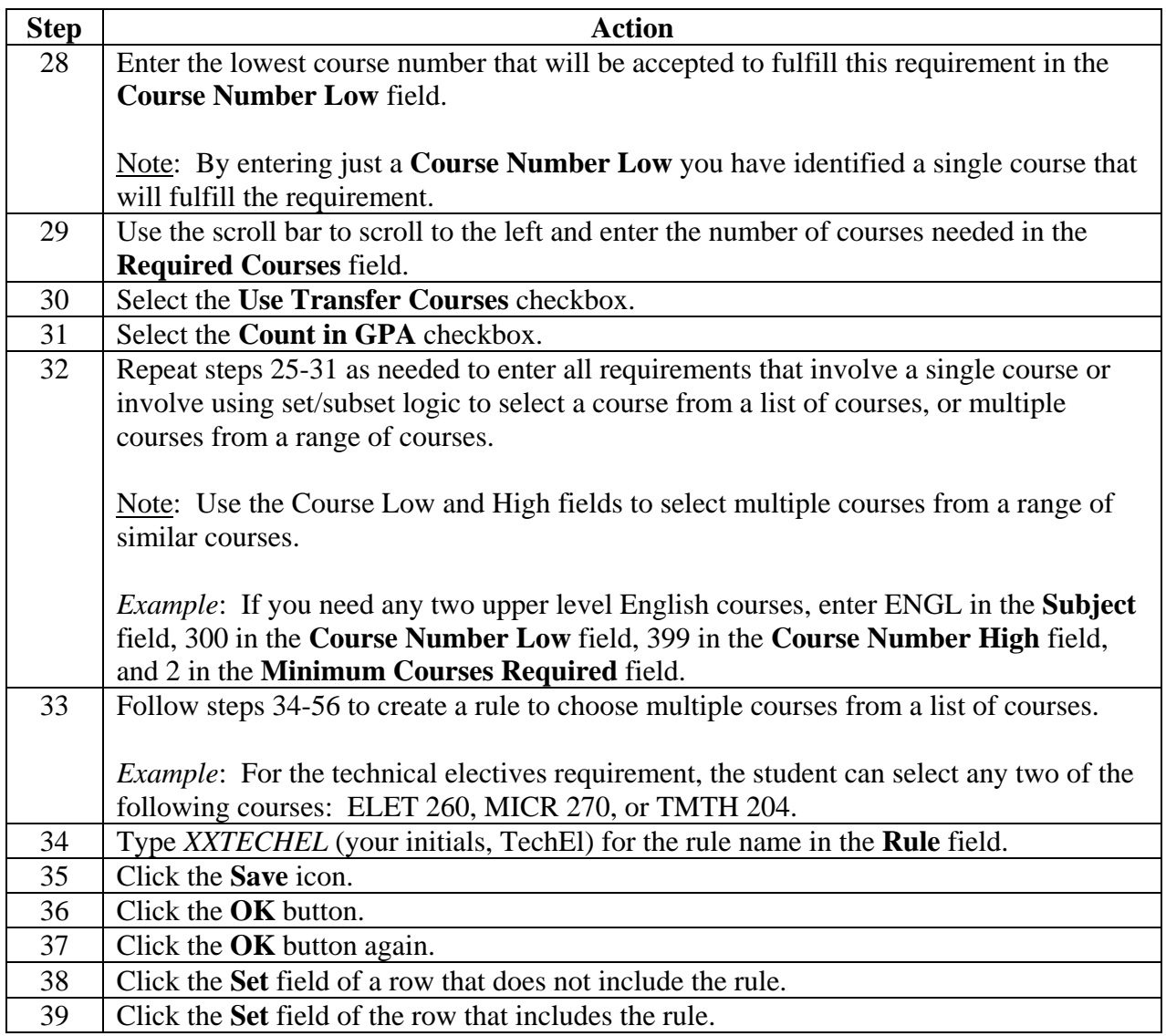

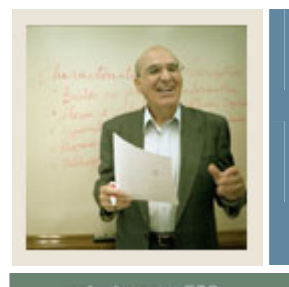

**Creating an Area** 

# **Job Aid (Continued)**

 $\blacktriangleleft$  Jump to TOC

# **Procedure, continued**

I

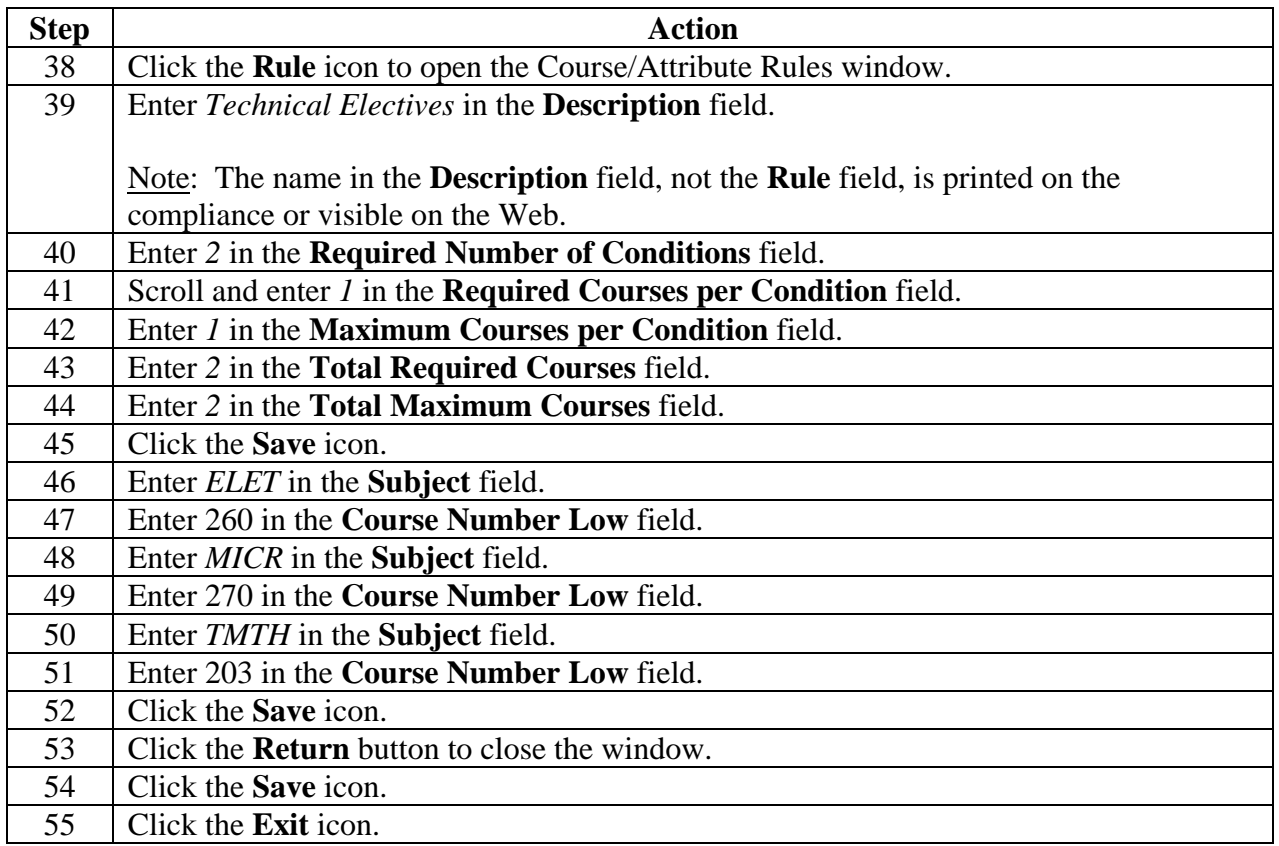

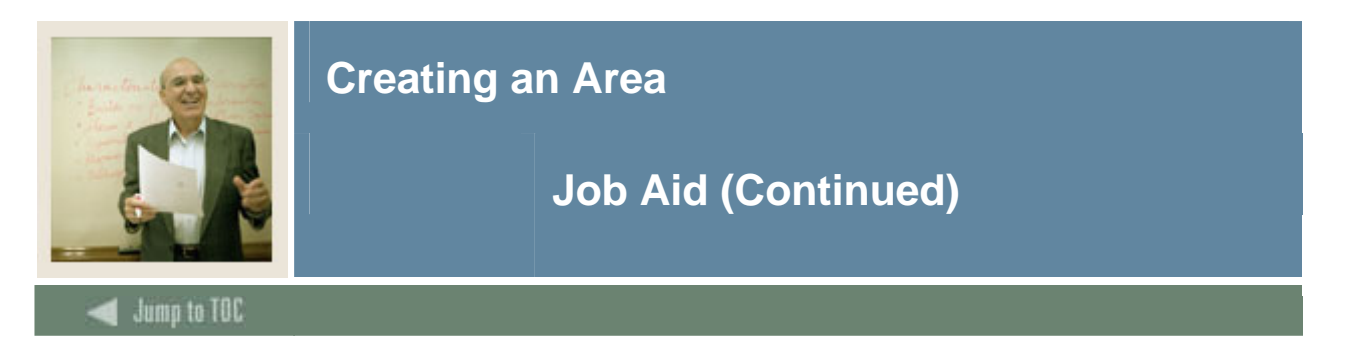

## **XX\_ELET12**

Use the information in this table to set up the XX\_ELET12 area requirements. Refer to the procedures for XX\_ELET22 if needed.

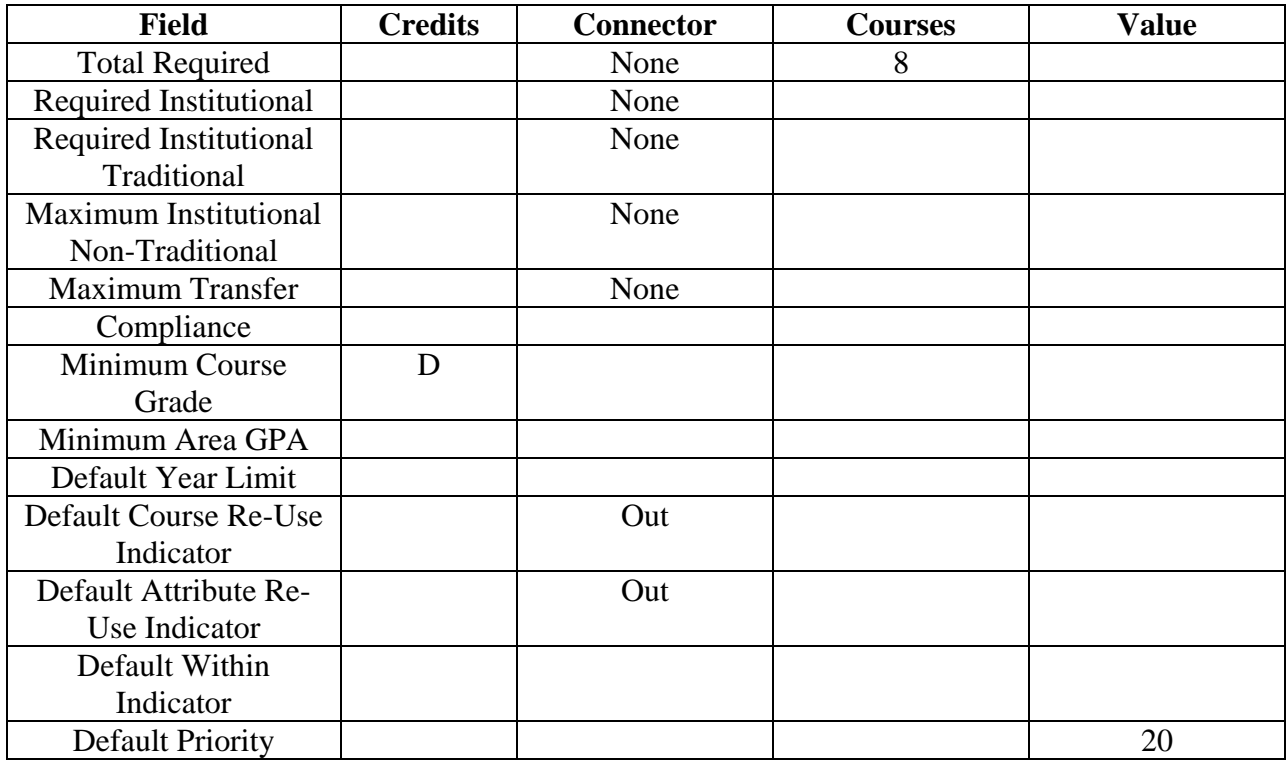

Use the information in this table to set up the XX\_ELET12 Course/Attribute details.

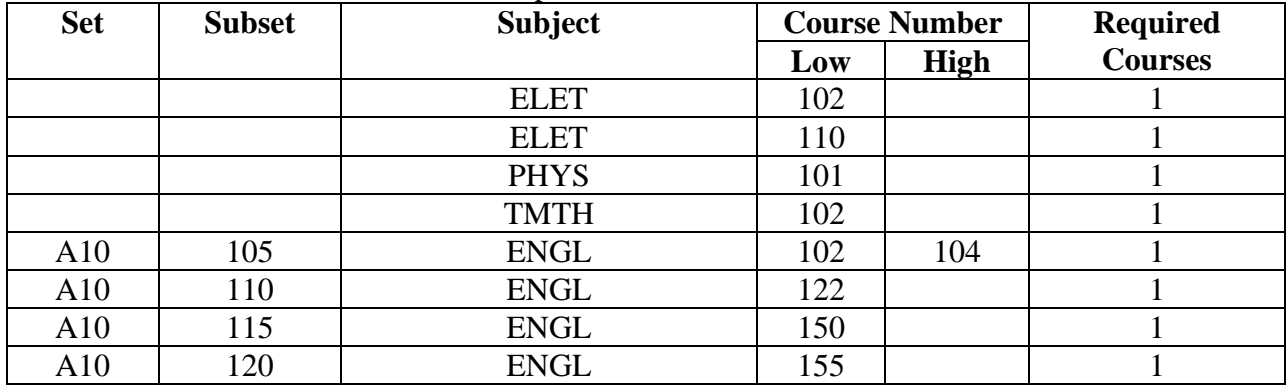

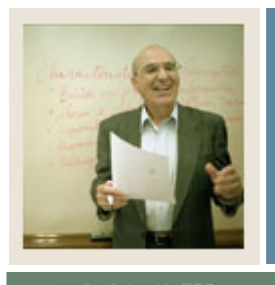

**Creating an Area** 

**Job Aid (Continued)** 

 $\blacktriangleleft$  Jump to TOC

I

## **XX\_ELET21**

Use the information in this table to set up the XX\_ELET21 area requirements. Refer to the procedures for XX ELET22 if needed.

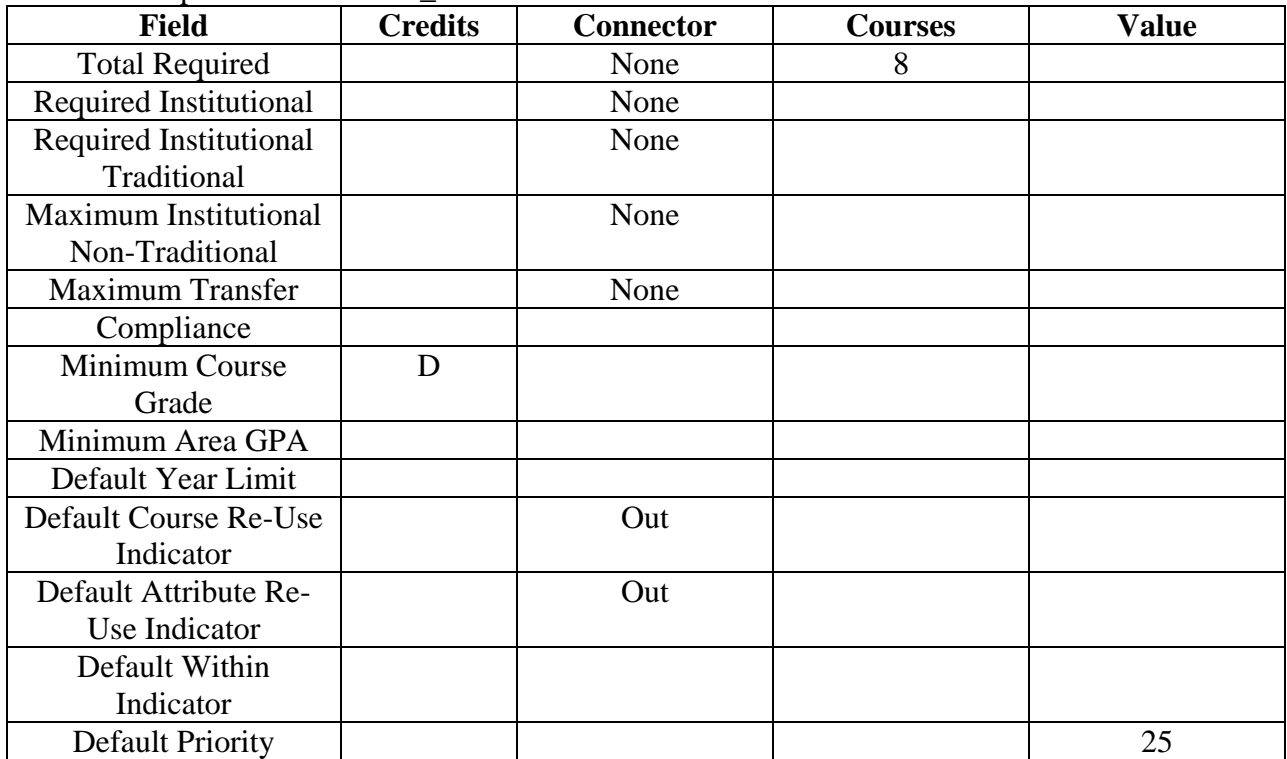

Use the information in this table to set up the XX\_ELET21 Course/Attribute details.

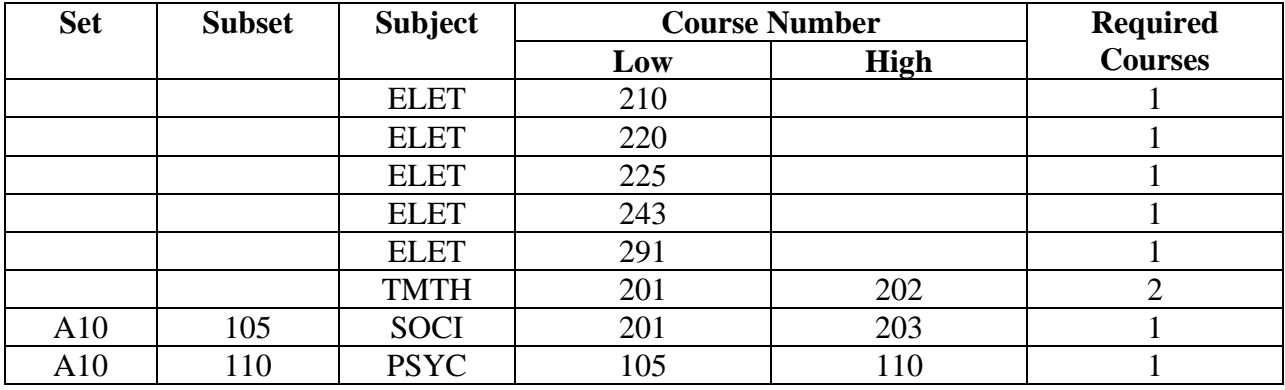

©SunGard 2004-2005 Creating an Area

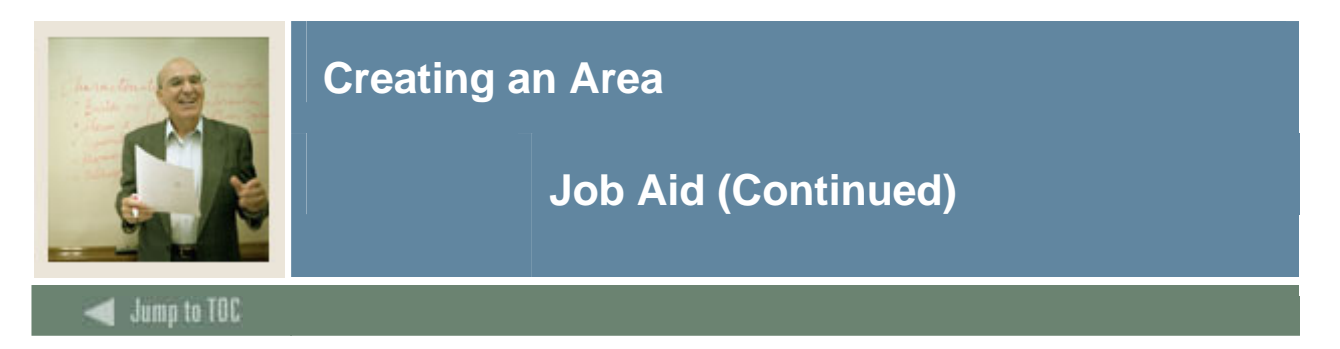

## **XX\_ELETGPA**

Use the information in this table to set up the XX\_ELETGPA area requirements. Refer to the procedures for XX\_ELET22 if needed.

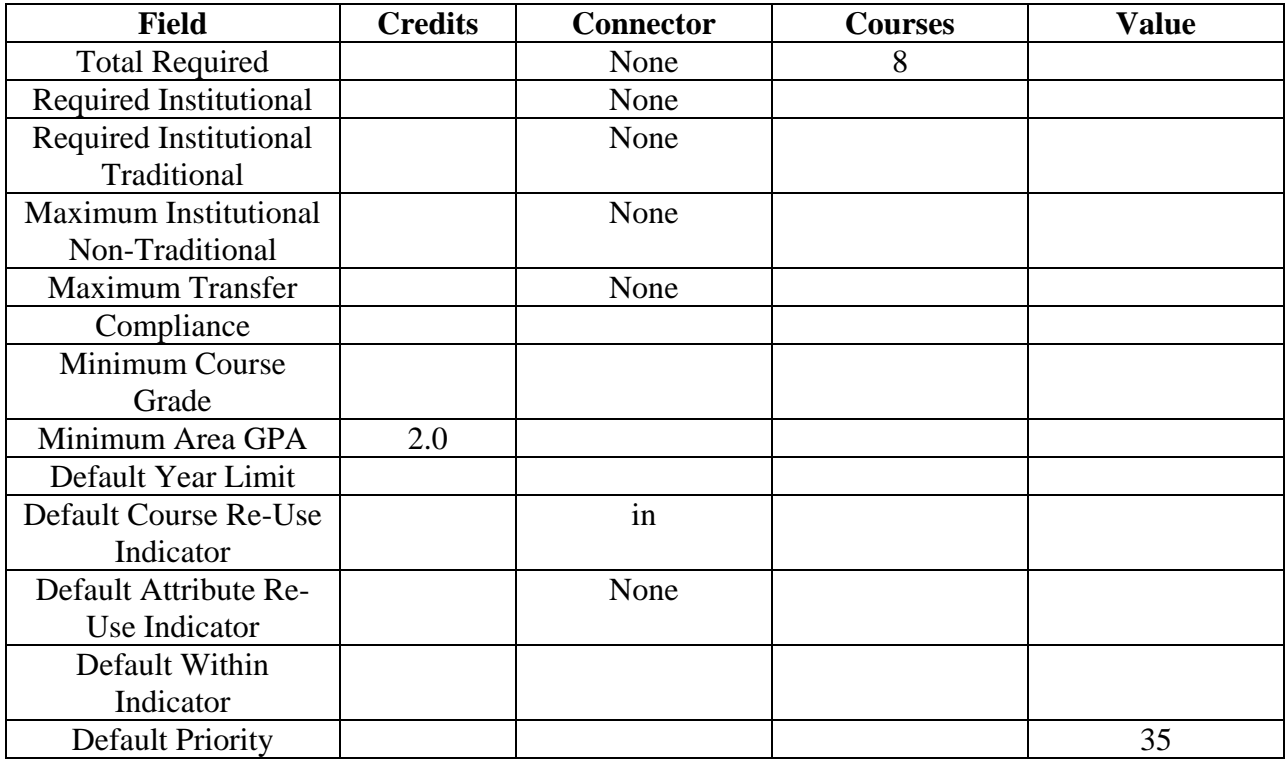

Note: For XX\_ELETGPA, you are checking to make sure GPA requirements are met so you do not need to attach any courses or attributes. Give this the lowest priority (any number before the number you assign will be checked first).

#### **Next steps**

After you have created all your areas, the next step is to create a program and attach the areas to the program.